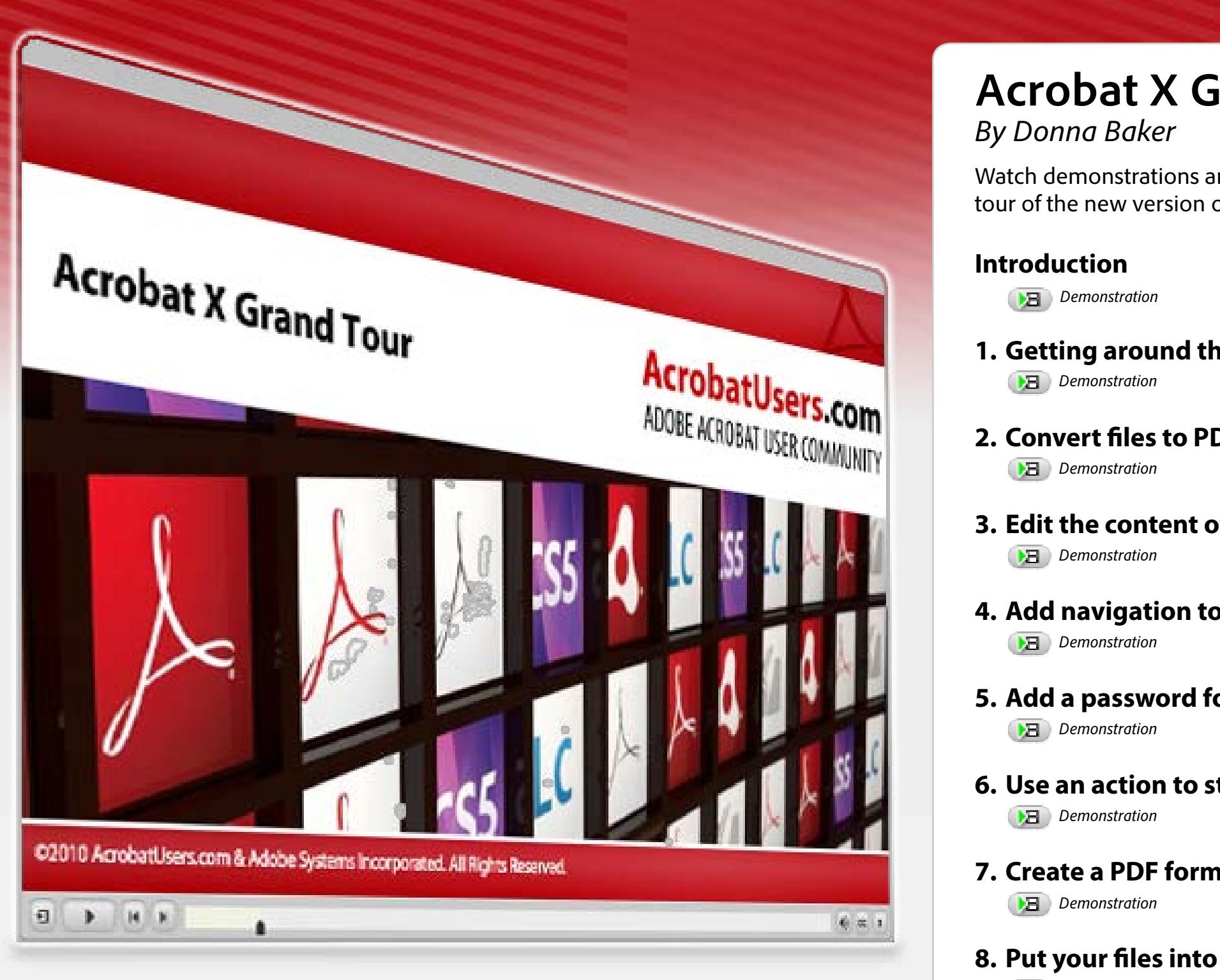

ADOBE ACROBAT USER COMMUNITY **AcrobatUsers**.com

# **Acrobat X Grand Tour** *By Donna Baker*

Watch demonstrations and follow along with this 8-par[t](http://www.adobe.com)  tour of the new version of Adobe Acrobat.

## **Introduction**

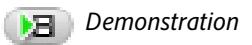

## **1. Getting around the Acrobat X interface**

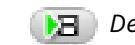

*Demonstration* **Simulation** 

# **2. Convert files to PDF**

*B Demonstration B Simulation* 

### **3. Edit the content of pages and files** *Demonstration Simulation*

# **4. Add navigation to your files**

**B** Demonstration **F** Simulation

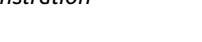

# **5. Add a password for security**

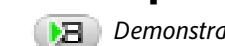

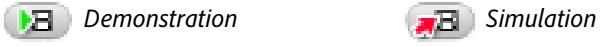

# **6. Use an action to streamline your work**

*Demonstration* **F** *Simulation* 

# **7. Create a PDF form**

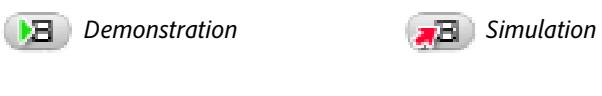

# **8. Put your files into a PDF Portfolio**

*Demonstration* **Simulation** 

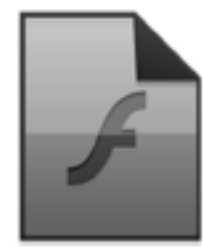

**Introduction** *YOU'RE WATCHING:* 

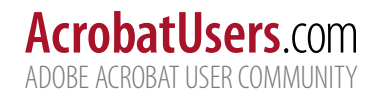

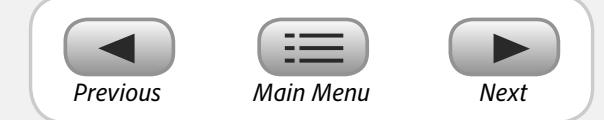

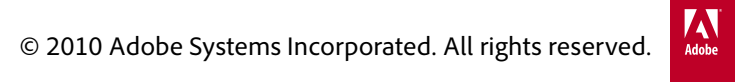

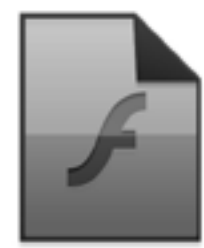

*YOU'RE WATCHING:* 

**1. Getting around the Acrobat X interface** *Demonstration*

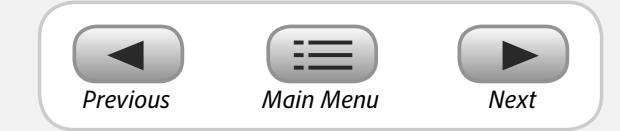

## ADOBE ACROBAT USER COMMUNITY **AcrobatUsers**.com

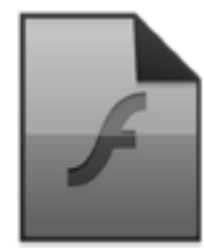

*YOU'RE WATCHING:* 

**1. Getting around the Acrobat X interface** *Simulation*

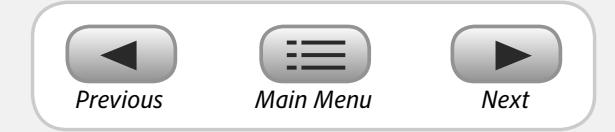

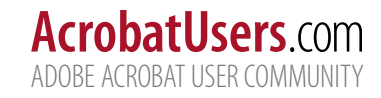

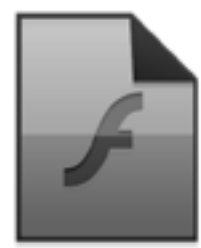

**2. Convert files to PDF** *Demonstration YOU'RE WATCHING:* 

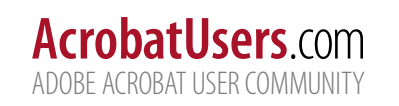

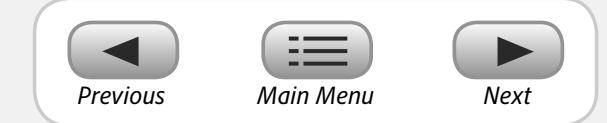

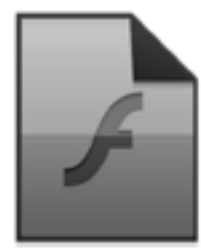

*YOU'RE WATCHING:* 

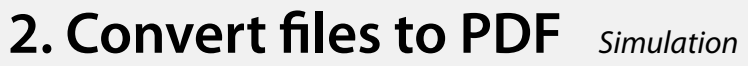

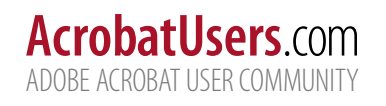

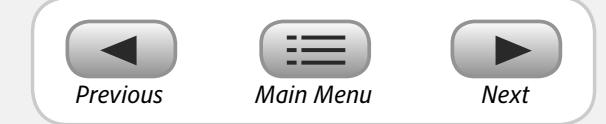

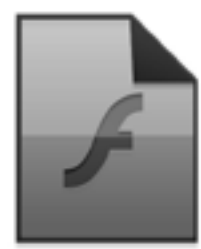

**3. Edit the content of pages and files** *Demonstration YOU'RE WATCHING:* 

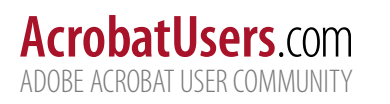

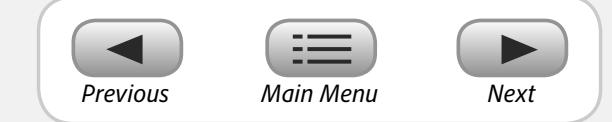

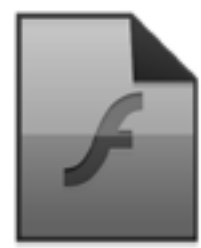

ADOBE ACROBAT USER COMMUNITY **AcrobatUsers**.com

**3. Edit the content of pages and files** *Simulation YOU'RE WATCHING:* 

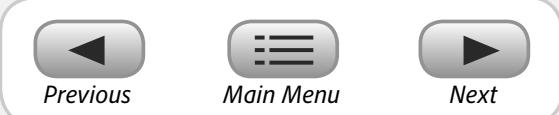

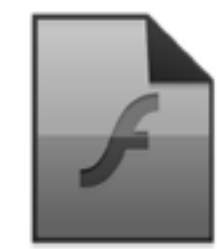

**4. Add navigation to your files** *Demonstration YOU'RE WATCHING:* 

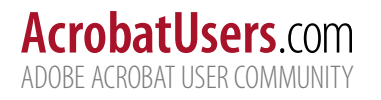

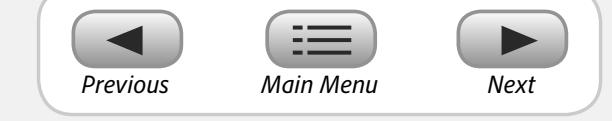

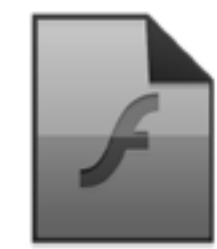

**4. Add navigation to your files** *Simulation YOU'RE WATCHING:* 

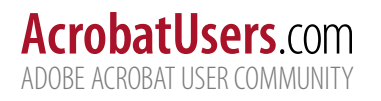

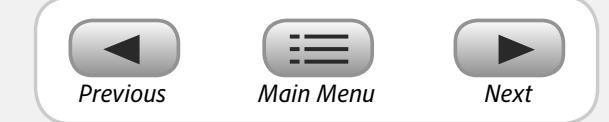

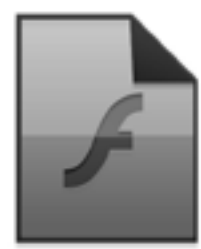

**5. Add a password for security** *Demonstration YOU'RE WATCHING:* 

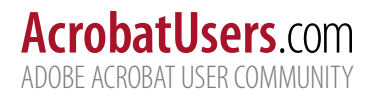

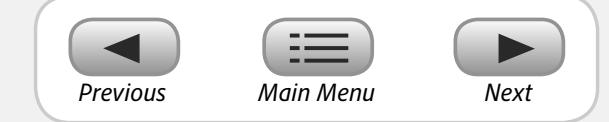

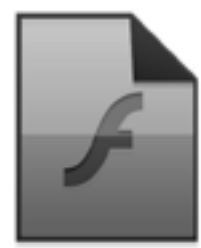

**5. Add a password for security** *Simulation YOU'RE WATCHING:* 

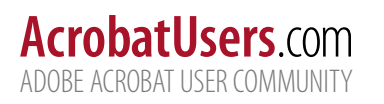

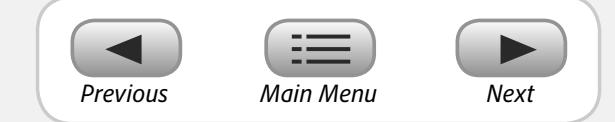

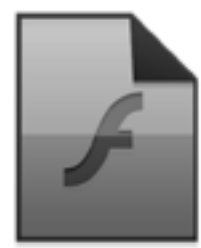

**6. Use an action to streamline your work** *Demonstration YOU'RE WATCHING:* 

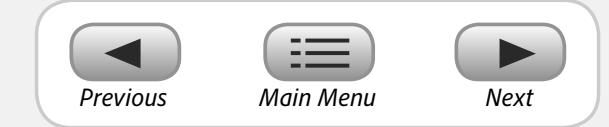

### ADOBE ACROBAT USER COMMUNITY **AcrobatUsers**.com

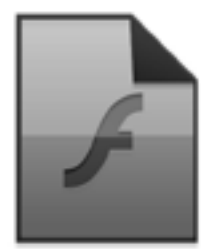

**6. Use an action to streamline your work** *Simulation YOU'RE WATCHING:* 

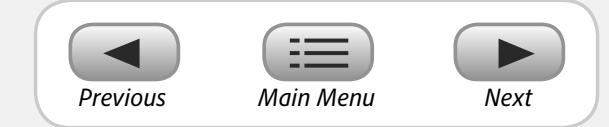

## ADOBE ACROBAT USER COMMUNITY **AcrobatUsers**.com

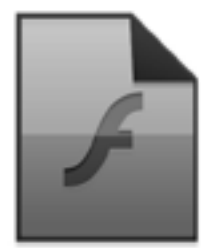

**7. Create a PDF form** *Demonstration YOU'RE WATCHING:* 

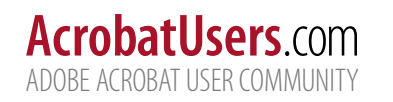

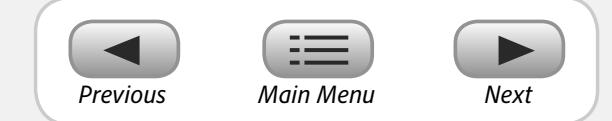

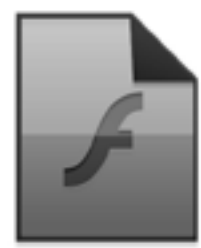

**7. Create a PDF form** *Simulation YOU'RE WATCHING:* 

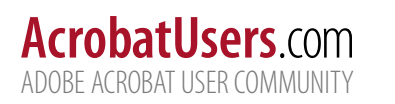

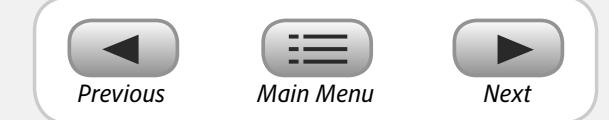

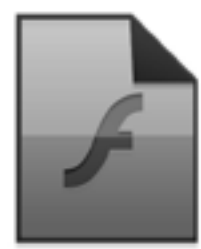

**8. Put your files into a PDF Portfolio** *Demonstration YOU'RE WATCHING:* 

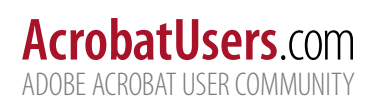

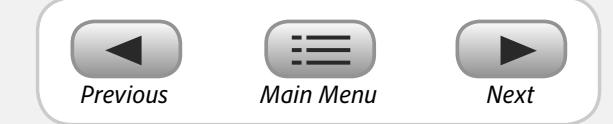

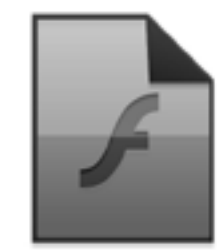

**8. Put your files into a PDF Portfolio** *Simulation YOU'RE WATCHING:* 

ADOBE ACROBAT USER COMMUNITY **AcrobatUsers**.com

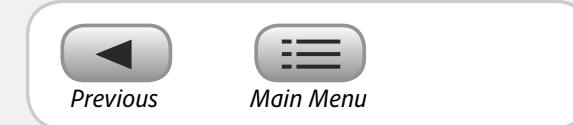

© 2010 Adobe Systems Incorporated. All rights reserved.